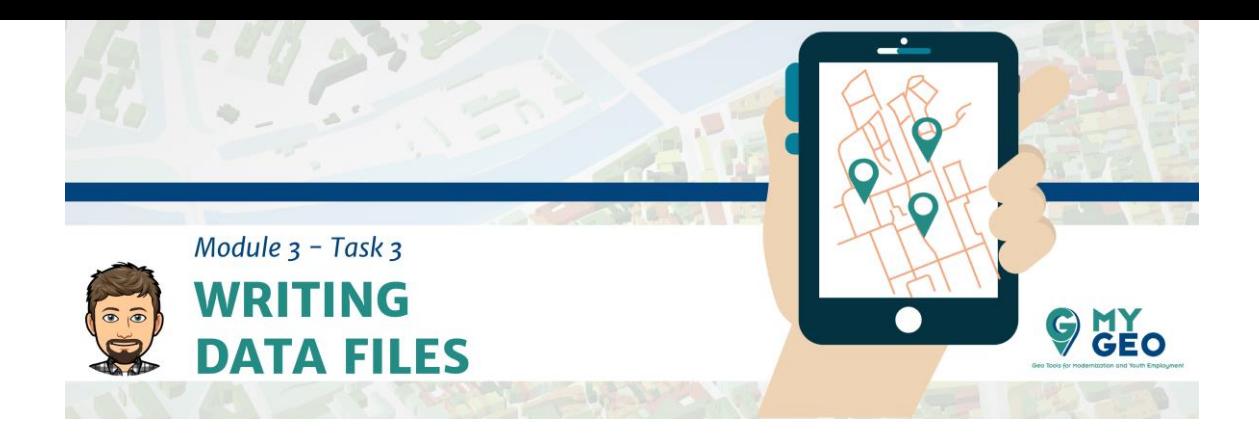

#### **Previamente… Módulo 3 - Tarea 2**

## Conversión del tipo de datos

Para poder hacer cualquier tipo de procesado, debes convertir las columnas a valores numéricos.

La conversion puede poner NaN a todos los valores no numéricos para que el paso anterior no sea necesario.

## Input [22]:

data = data[data.columns].apply(pd.to\_numeric, errors='coerce') data.info()

# Output [22]:

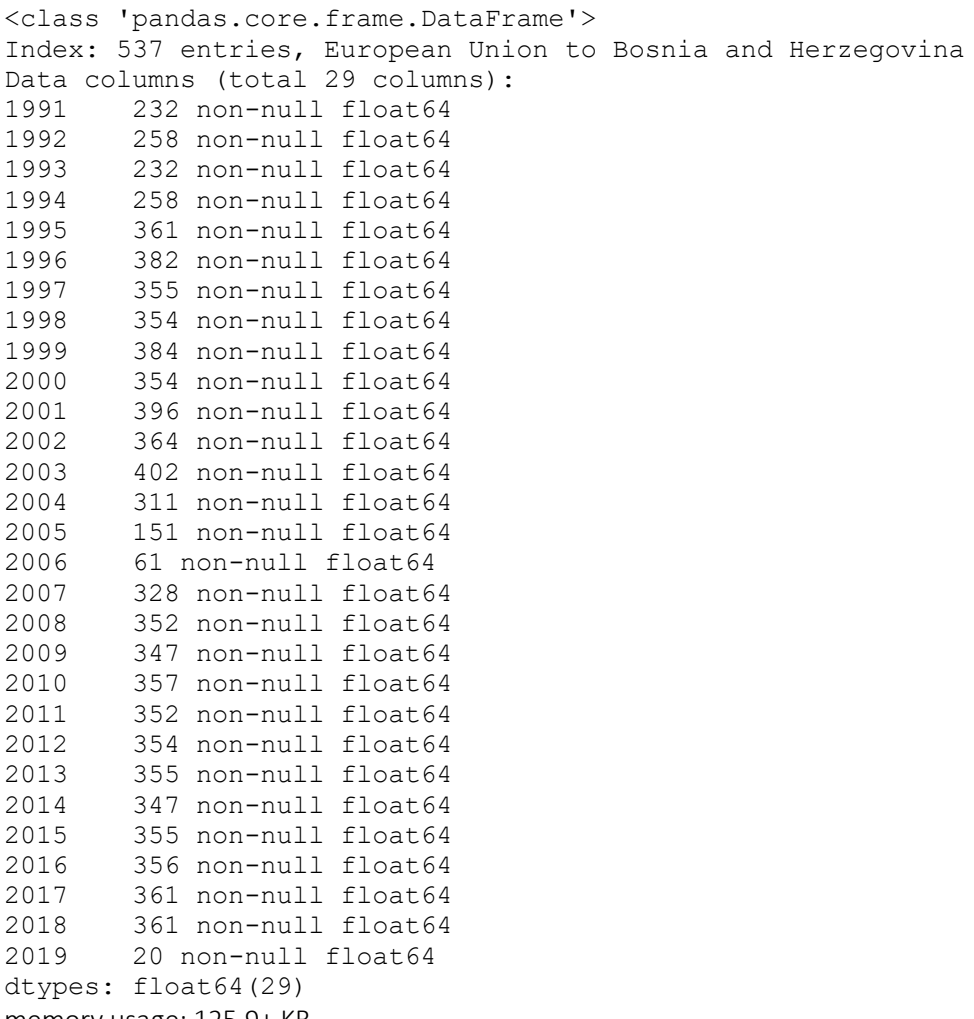

memory usage: 125.9+ KB

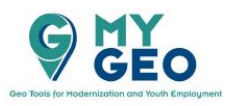

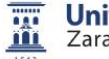

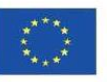

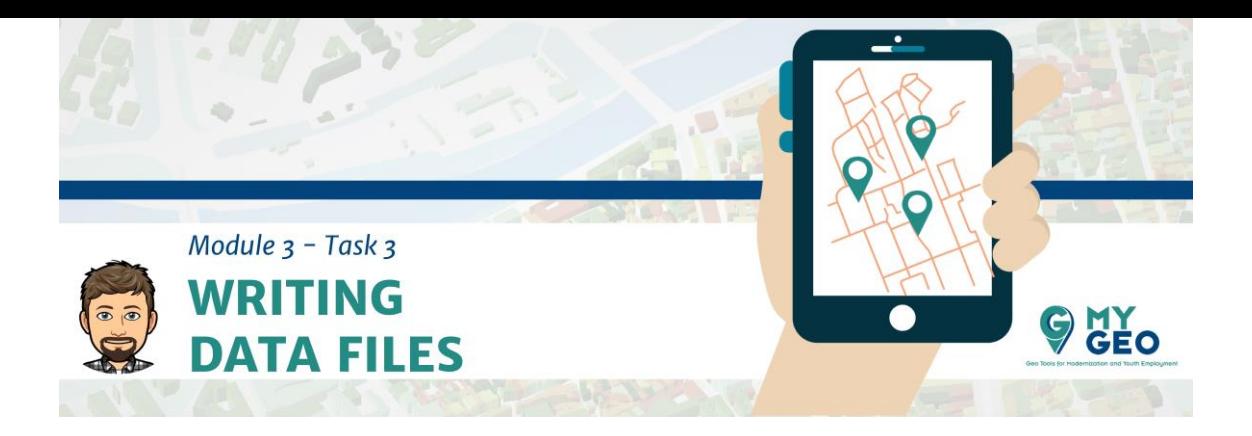

## Input [23]:

data.describe(include = 'all')

## Output [23]:

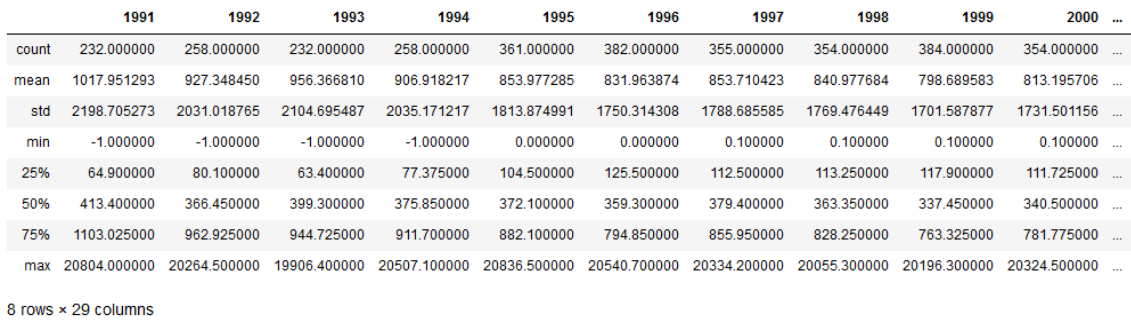

#### Estandarización de los contenidos.

Después de analizar los datos vemos que la columna NUTS tiene los nombres de los NUTS pero no los códigos.

El siguiente paso es estandarizar los contenidos de esa columna reemplazando las etiquetas con los códigos.

Para este propósito, tenemos un archivo que contiene las etiquetas.

#### Input [24]:

 $\left\langle \right\rangle$ 

file = 'datos/nuts.xlsx' nuts = pd.read\_excel(file, index\_col=0) nuts.head(5)

Output [24]:

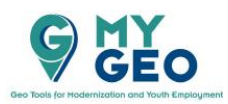

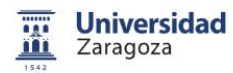

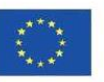

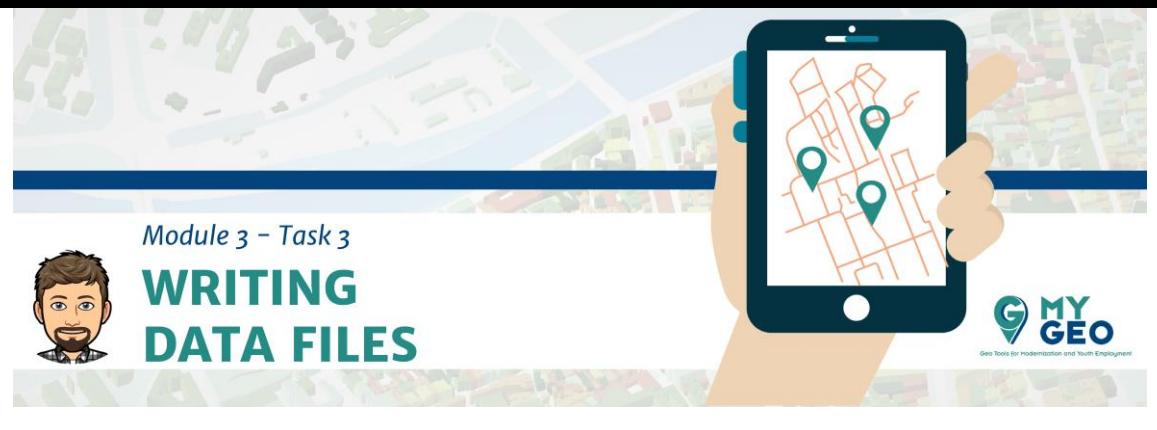

LABEL

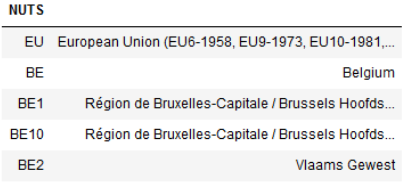

Ya que la información se organiza de manera similar, podemos cambiar un índice por otro.

## Input [25]:

data.index = nuts.index data.head(5)

## Output [25]:

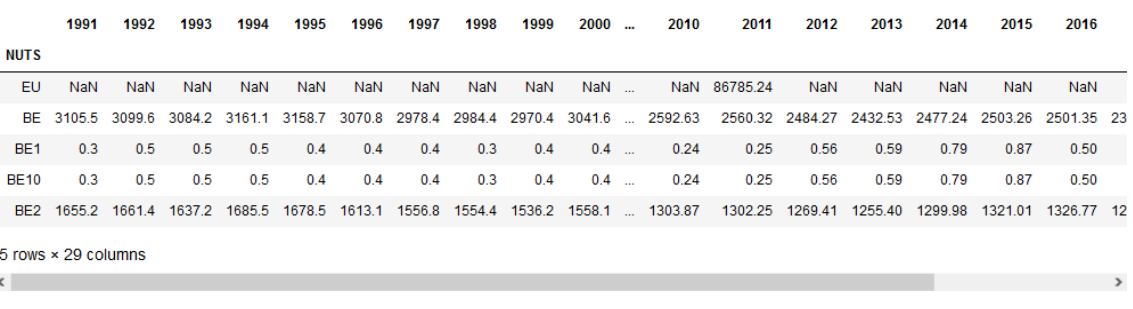

#### Eliminando valores inválidos.

Dependiendo del problema puedes saber que los valores de las celdas deben estar entre un determinado rango. Por tanto, cualquier valor fuera de este rango no es válido y tiene que ser ajustado (min, max o NaN).

En el ejemplo discutido, los valores pueden ser solo positivos. Sin embargo, hay algunos valores negativos en la tabla.

*dataframe.lt() muestral el número de valores más bajos que los indicados* 

#### Input [26]:

data.lt(0).sum()

#### Output [26]:

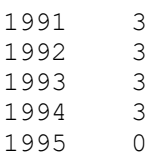

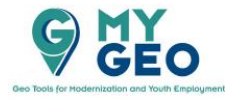

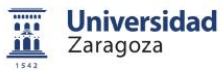

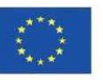

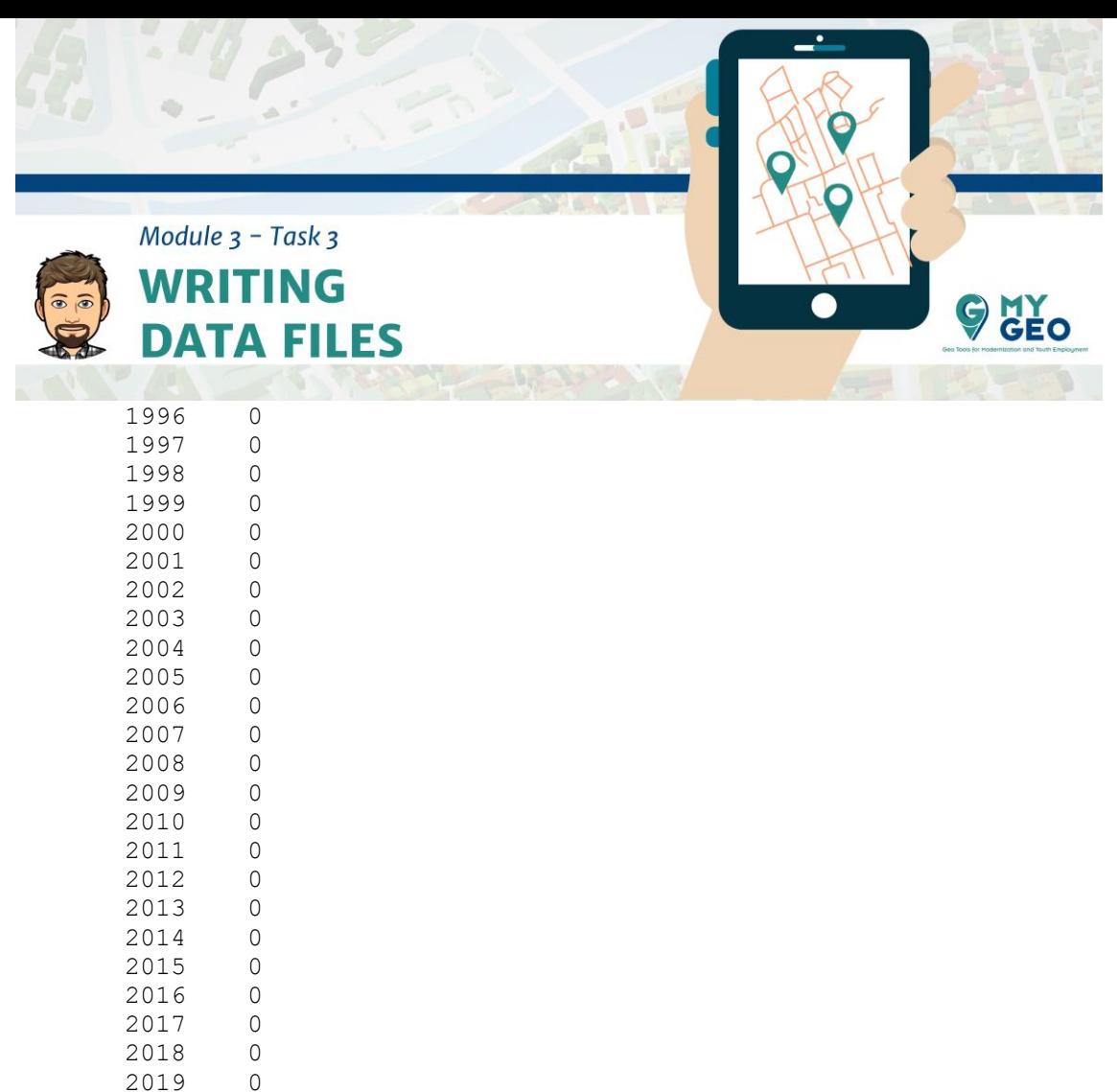

dtype: int64

Estos valores se pueden poner como 0 o cambiarlos a NaN

# Input [27]:

 $data[data < 0] = np.name$ 

# Visualización de datos nulos

Podemos ver cuantos de los 537 valores no numéricos tiene cada columna.

Dependiendo del problema a resolver puede ser necesario eliminar filas o columnas con NaN para tener datos completos.

*dataframe.isna() muestral los valores nulos del conjunto de datos* 

# Input [28]:

data.isna().sum()

Output [28]:

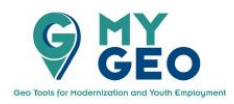

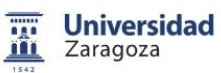

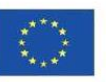

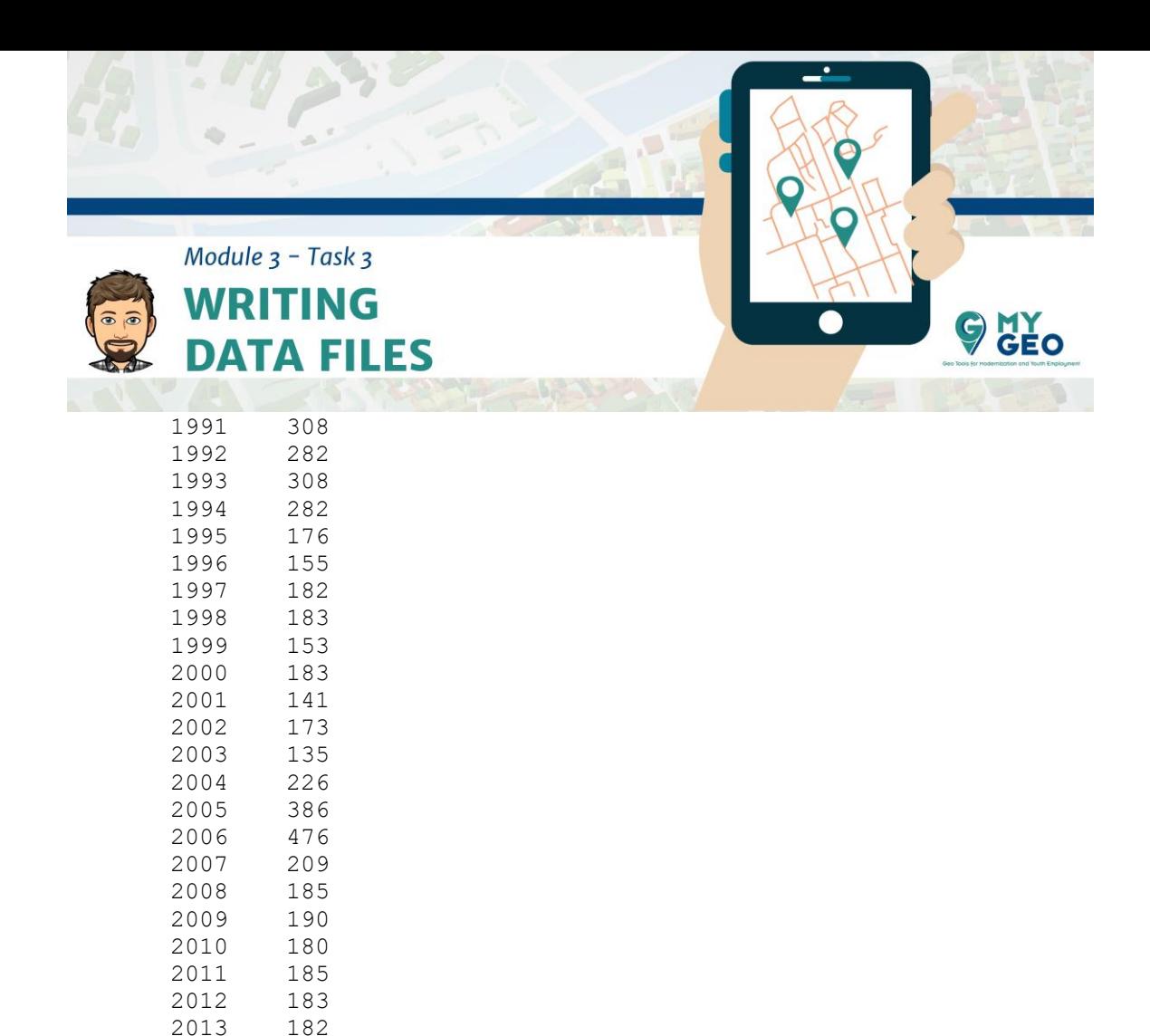

### Eliminar datos nulos

En caso de que necesitemos limpiar más datos y eliminar columnas que contengan algunos datos nulos, en este caso tendríamos que eliminar 2019, ya que los datos no están terminados. Así, tenemos que eliminar las columnas que no nos son útiles.

*dataframe.dropna() te permite eliminar columnas con datos nulos.* 

## Input [29]:

data2 = data.dropna() data2.describe()

Output [29]:

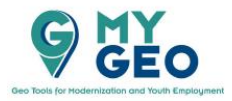

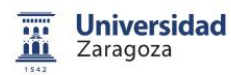

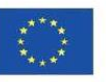

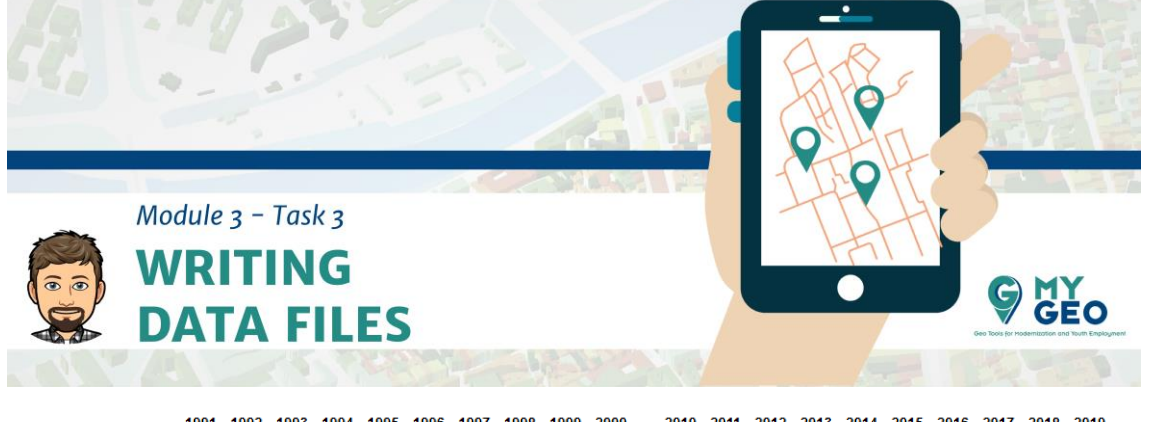

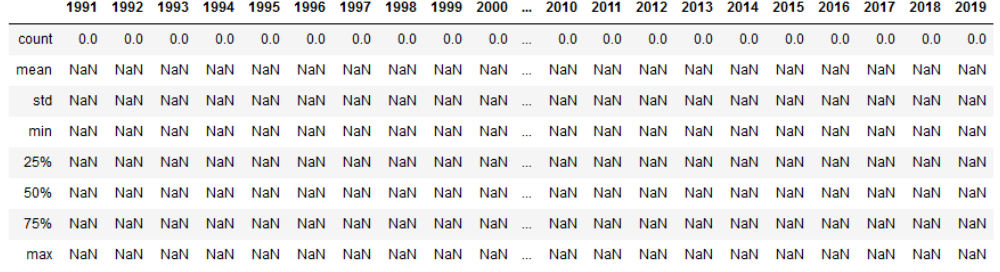

8 rows × 29 columns

Se puede ver que en la colección de datos, hay columnas no completas.

#### Inteporlación de datos nulos.

Si los análisis a realizar no permiten hacer nulos los datos o eliminarlos ya que muchas filas se eliminarían, una alternativa es interpolar los valores.

#### Input [30]:

data = data.interpolate(axis=1, limit\_direction='both') data.head()

#### Output [30]:

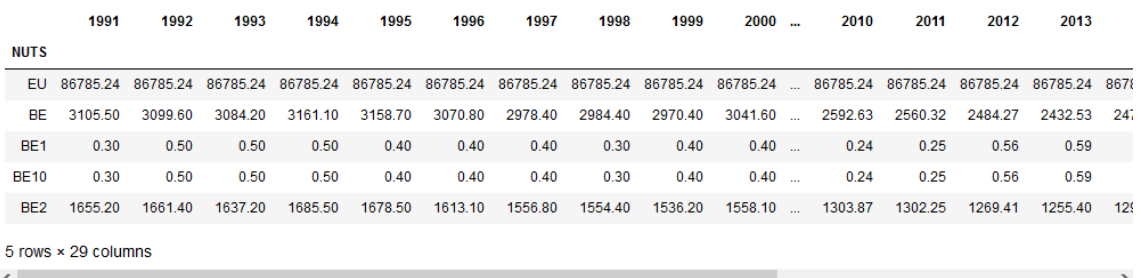

## Rellenar columnas vacias

La interpolación es imprecise con columnas con pocos datos, ya que apenas hay datos e información para deducir los valores que faltan. Un ejemplo es la primera fila de la tabla, donde solo hay 1 dato para la Unión Europea, por lo que la interpolación rellena todas las casillas con ese valor.

Otro problema son las filas completamente vacías. Aquí la interpolación no puede hacer nada. Una solución si necesitan tener valores es poner todas esas filas con valores 0.

*dataframe.fillna() te permite cambiar un valor NaN a otro valor.*

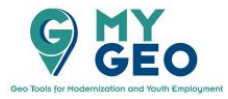

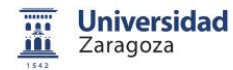

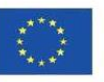

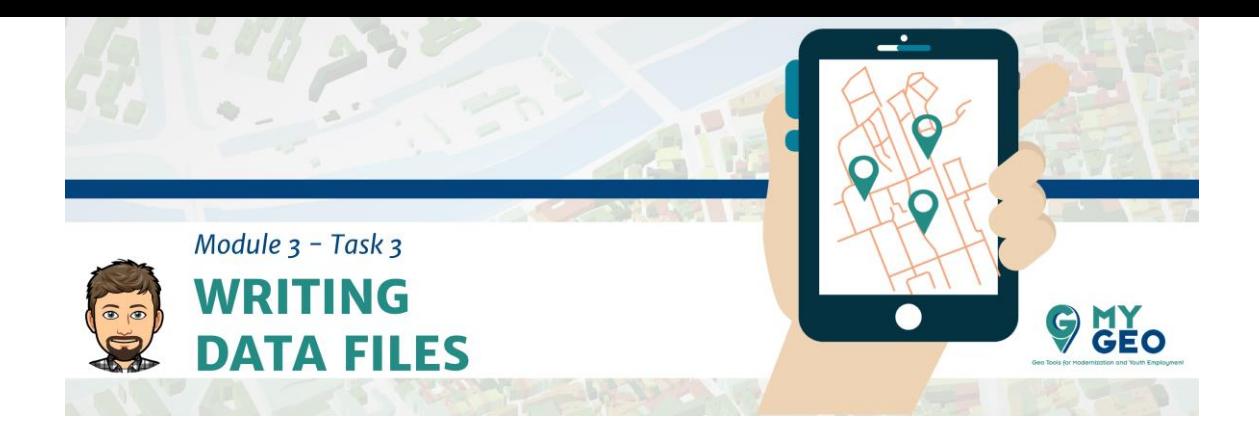

## Escribiir arhivos de datos

# PARA APRENDER MÁS….

The formats supported in the Pandas library and how to write in them is described in: [https://pandas.pydata.org/pandas-docs/stable/user\\_guide/io.html](https://pandas.pydata.org/pandas-docs/stable/user_guide/io.html)

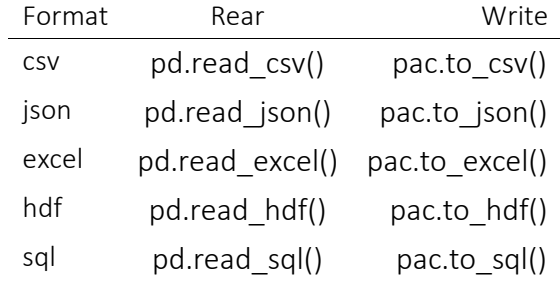

... ... ...

Each write operation in a format has different parameters to adjust the settings.

# Writing to an Excel file

Pandas allows us to save the data in Excel format with dataframe.to excel().

The most relevant parameters are:

- *io = The location of the file*
- *sheet\_name = The sheet to be written*
- *index = If we want you to put an index column or not in the file*

# Input [32]:

data.to excel('datos/animalEurostatNuts2 DataSheet corrected.xlsx', sheet name='D ata')

#### Procesado de multiples hojas

El archivo usado como ejemplo contiene múltiples hojas que pueden ser procesadas de la misma manera ya que tienen la misma estructura.

Para automatizar el proceso, puedes leer todas las hojas y aplicar el proceso a cada una de ellas y guardar el resultado en un ahoja diferente del archivo de salida.

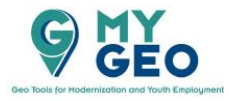

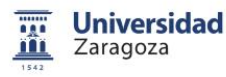

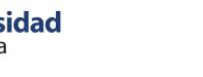

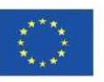

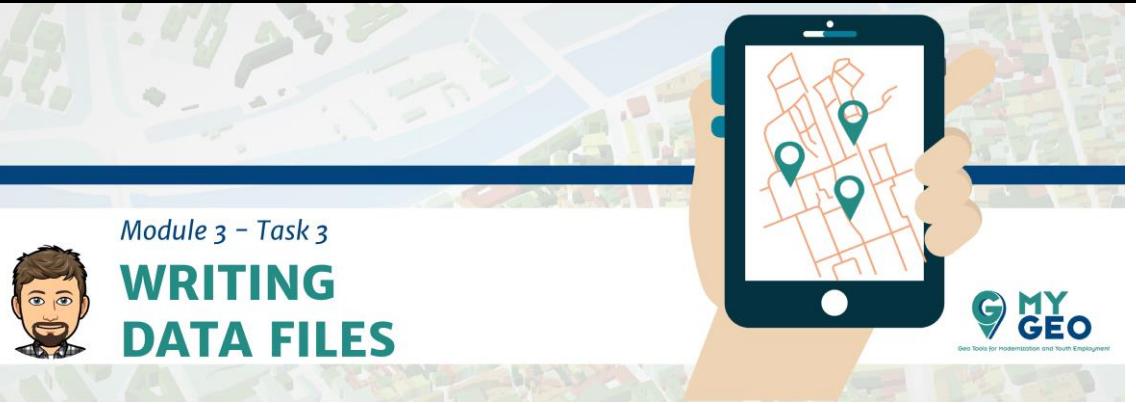

Primero, tenemos que definir una función que, dado un marco de datos, aplica el proceso de limpieza de datos entero.

Después, la función llama al proceso para cada hoja.

# Input [33]:

import pandas as pd import numpy as np

nuts = pd.read\_excel('datos/nuts.xlsx', index\_col=0)

## *#function for Data cleaning*

def cleanData(data): *#we eliminate leftover columns* indices =  $[i$  for i, s in enumerate(data.columns) if 'Flags' in s] colToDelete=data.columns[np.array(indices)] data = data.drop(columns=colToDelete) *#we change the header and first column* data.index = nuts.index *#we change data type and remove no numbers* data = data[data.columns].apply(pd.to\_numeric, errors='coerce') *#we eliminate duplicate rows* data = data.loc[~data.index.duplicated(keep='first')] *#we delete negative values* data[data <  $0$ ] = np.nan *#we interpolate null values* data = data.interpolate(axis=1, limit\_direction='both') *#we add zeros to the empty rows*  $data = data.fillna(0)$ return data

# Input [34]:

```
reader = pd.ExcelFile('datos/animalEurostatNuts2.xlsx')
writer = pd.ExcelWriter('datos/animalEurostatNuts2_corrected.xlsx')
for sheet in reader.sheet names:
  data = pd.read_excel(reader, sheet_name=sheet, skiprows=9, skipfooter=13, index
col=0)
   data = cleanData(data)
   data.to_excel(writer, sheet_name=sheet)
writer.save()
print('Done')
```
Output [34]:

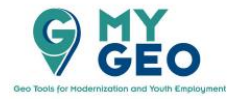

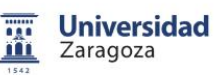

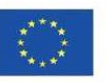

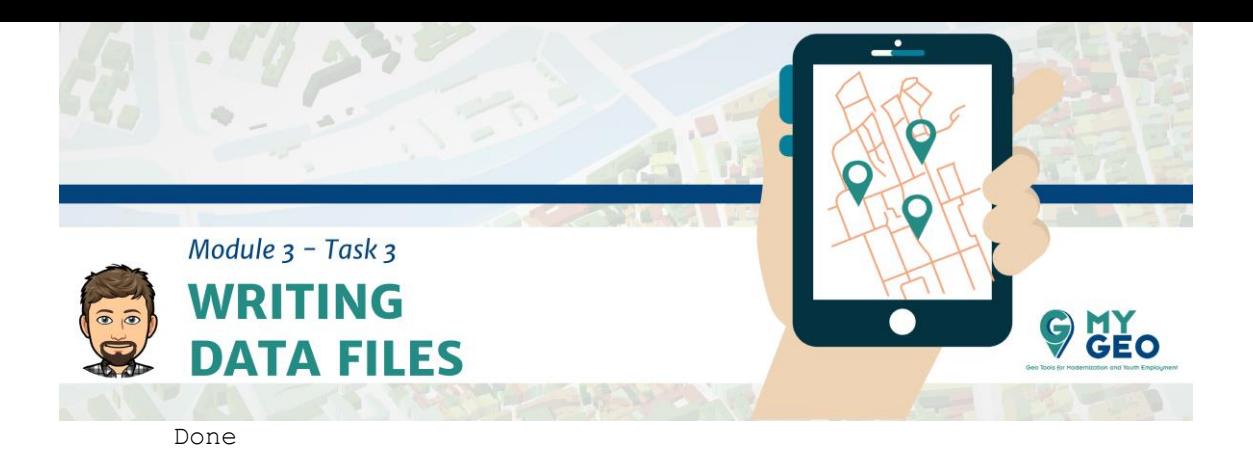

# **Continua… Módulo 3 – Tarea 4**

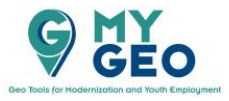

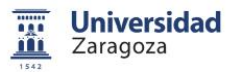

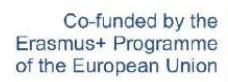

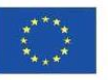